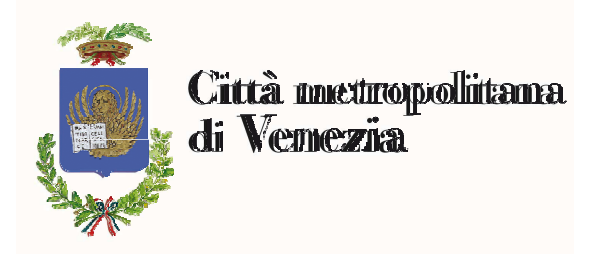

## ACCESSO AD "INTRANET" DA "INTERNET"

Per accedere alla Intranet da Internet, occorre disporre di un PC con S.O. Windows XP SP3 o superiore. Aprire la pagina WEB www.cittametropolitana.ve.it individuando il link posizionato infondo alla pagina "Extranet (Area riservata)".

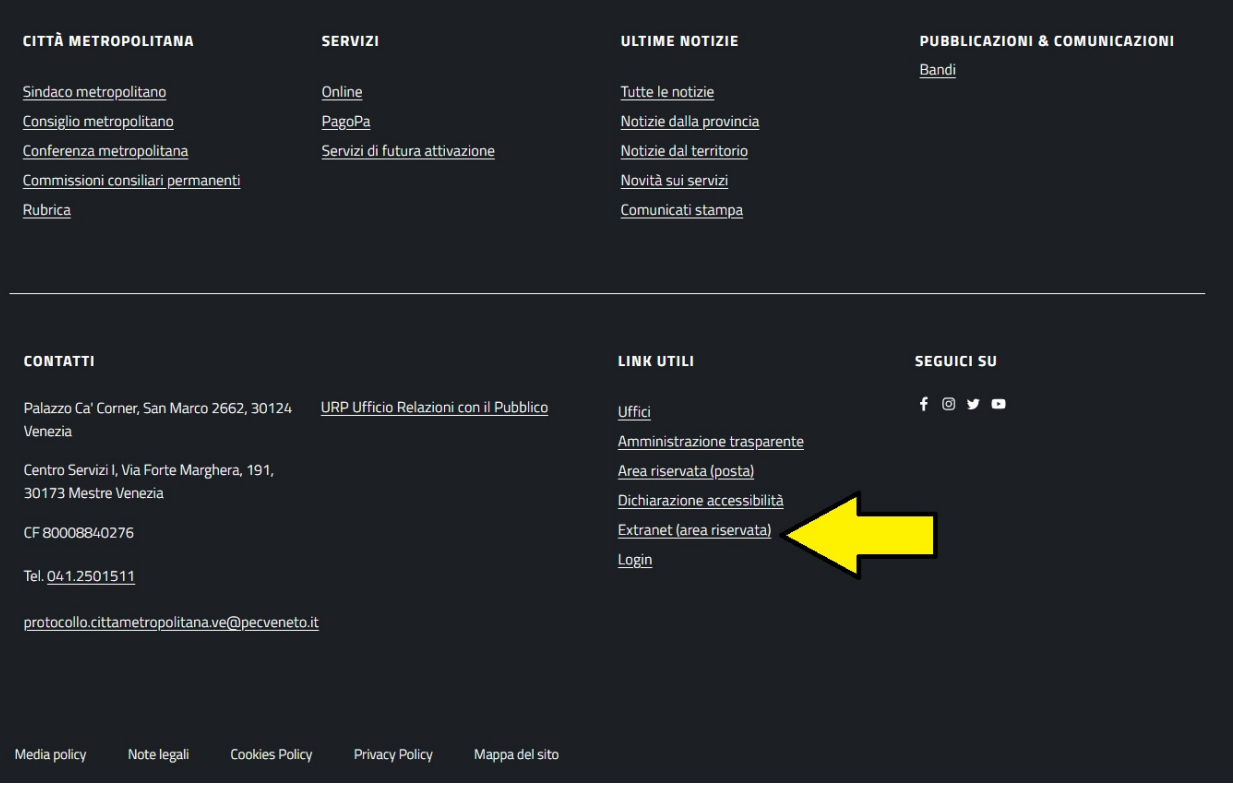

Nella finestra successiva scaricare il file "Intranet.rdp", individuarlo nella cartella dove scaricato e lanciarlo (vedi sequenza immagini)

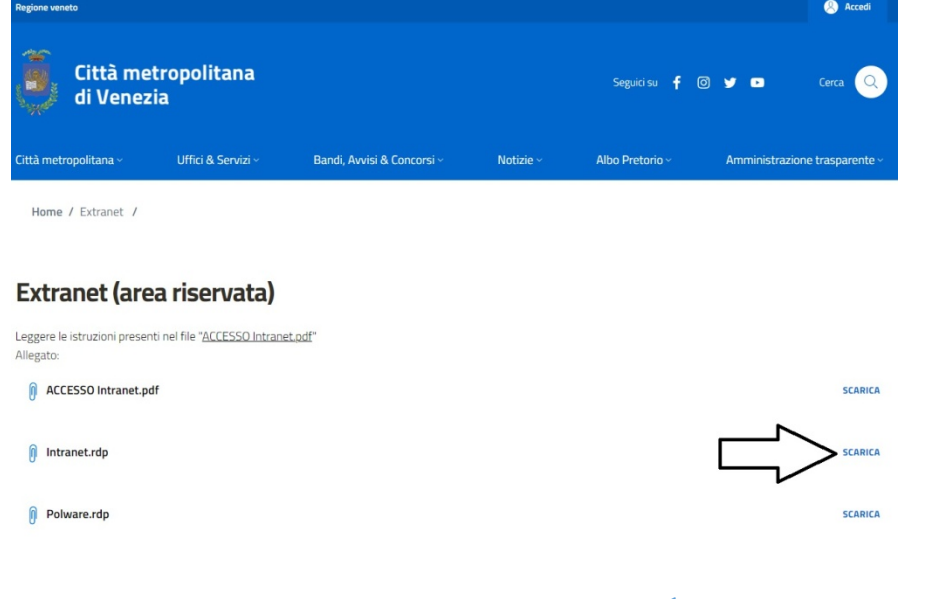

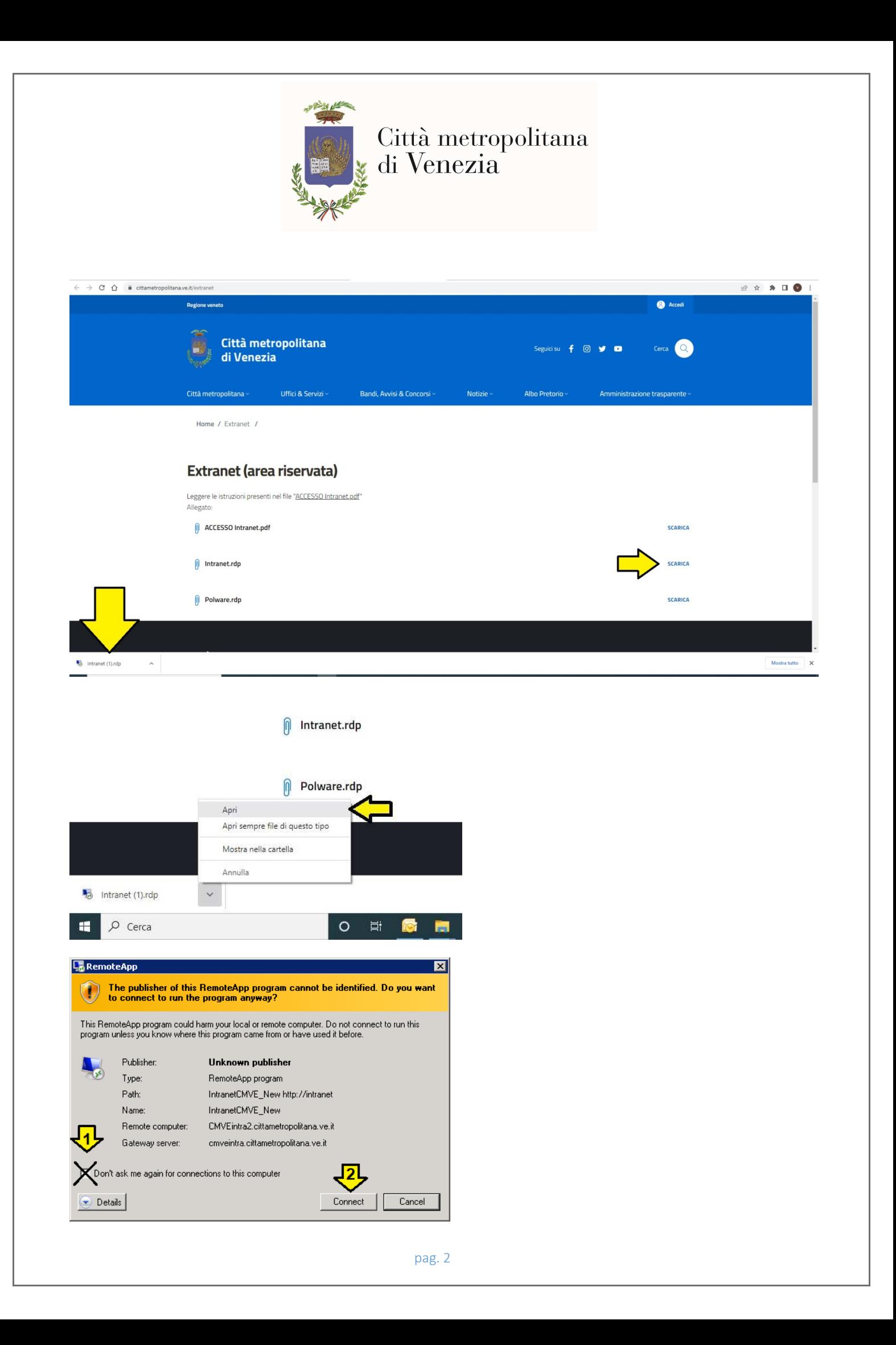

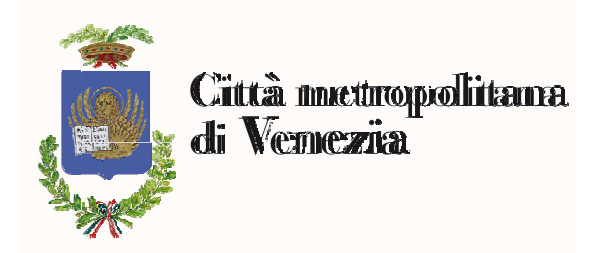

Digitare Username e password nel formato: provincia\nome.cognome e quindi digitare la password di accesso alla rete della Città metropolitana di Venezia:

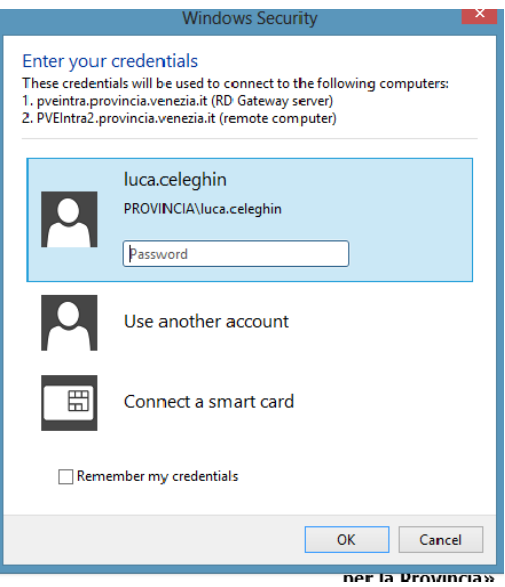

Attendere qualche secondo in corrispondenza della seguente maschera:

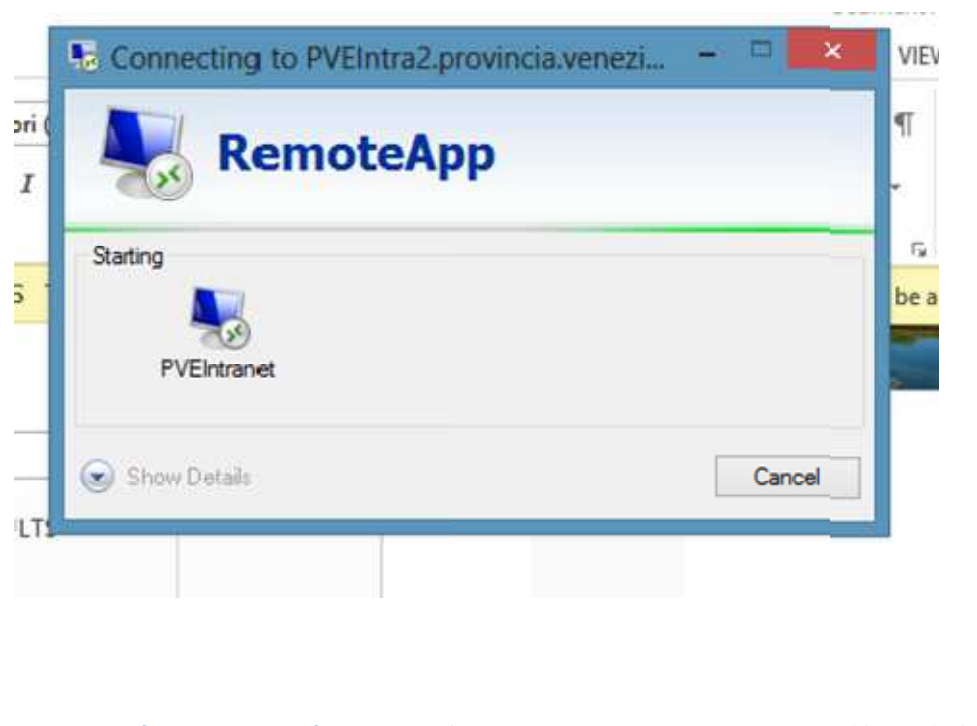

Servizio Informatica – Per info contattare il num. 0412501955 – 0412501953 o email:luca.celeghin@cittametropolitana.ve.it pag. 3

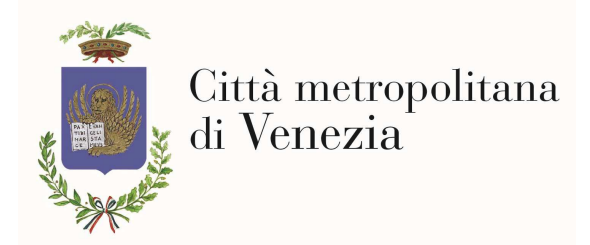

Quindi dopo qualche secondo apparirà la Intranet:

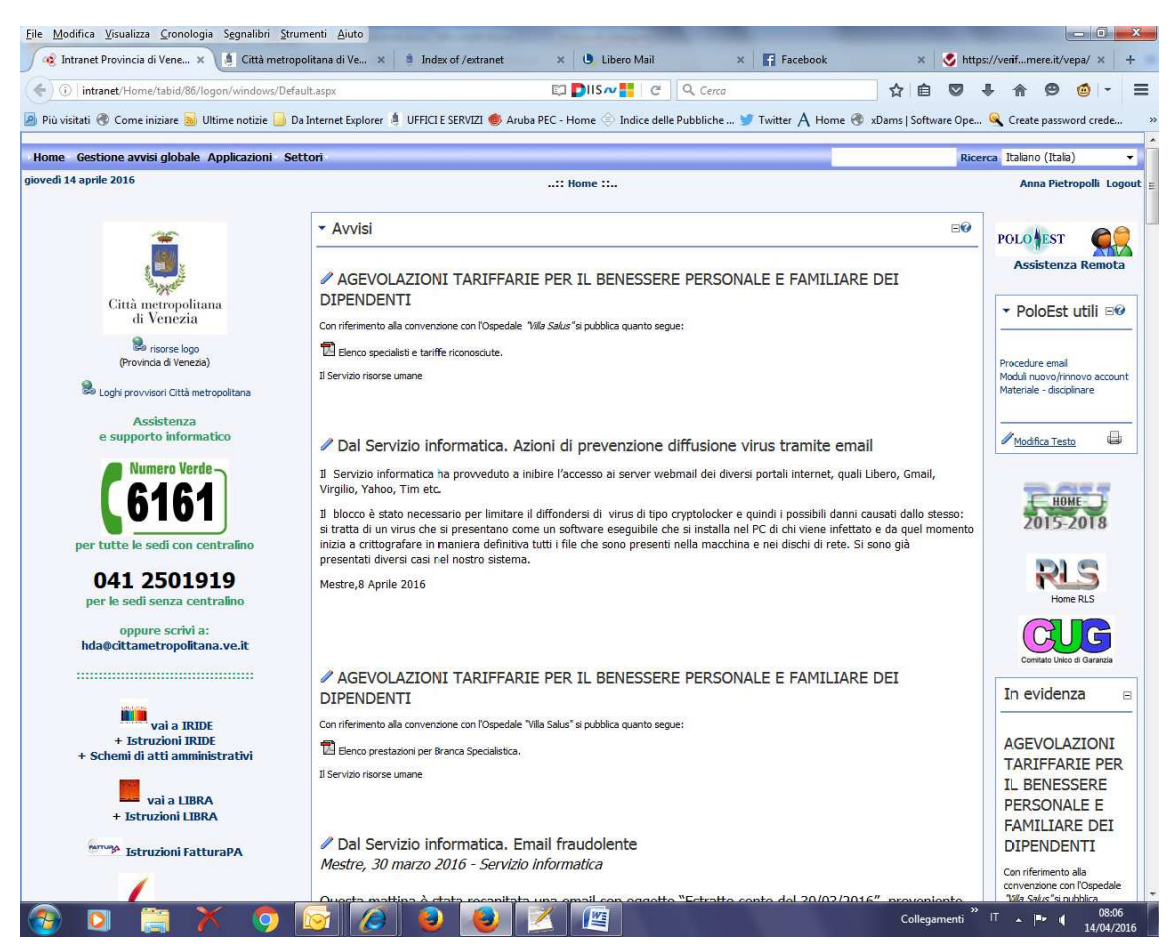

E' Possibile utilizzare tutte le funzionalità della Intranet compresi tutti gli applicativi "linkati" e quindi il gruppo ADS, presenze, cedolini, normattiva, Telemaco etc. L'unica eccezione è rappresentata dalla impossibilità di effettuare firme digitali

Servizio Informatica – Per info contattare il num. 0412501955 – 0412501953 o email:luca.celeghin@cittametropolitana.ve.it